# **PENGEMBANGAN APLIKASI DESKTIK PADA MENU LAPORAN UNTUK MEMPERMUDAH PEMANTAUAN DATA ADUAN DI DINAS KOMUNIKASI DAN INFORMATIKA PATI, JAWA TENGAH**

**Eko Septyo Nugroho<sup>1</sup> , Aris Tri Jaka Harjanta<sup>2</sup>**

1,2,*Jurusan Informatika, Fakultas Teknik dan Informatika, Universitas PGRI Semarang Gedung Pusat Lantai 6, Kampus 1 Jl. Sidodadi Timur 24, Semarang*

E-mail : ekoseptyonugroho9@gmail.com<sup>1</sup>, Aristrijaka@upgris.ac.id<sup>2</sup>

#### *Abstrak*

*Dinas Kominfo Kabupaten Pati yang meupakan pusat wadah penyedia layanan di bidang komunikasi dan informatika yang semua layanannya digunakan ke semua kantor yang ada di kabupaten Pati. Dalam upaya mengembangkan aplikasi agar lebih maju, pihak DISKOMINFO khususnya bidang Pengelolaan dan Pengembangan Aplikasi memberikan tugas kepada penulis untuk mengembangkan aplikasi Desktik berbasis web khususnya menambahkan menu Laporan Aduan untuk mempermudah pemantauan banyaknya data aduan yang masuk. Aplikasi desktik ini merupakan sebuah aplikasi yang diharapkan dapat mempermudah para OPD untuk memberikan masukan atau aduan mengenai semua masalah teknologi dan jaringan yang berada di DISKOMINFO PATI. Selama pembuatan website, metodologi yang digunakan menggunakan beberapa tahapan. Tahap pertama yaitu studi literature.Tahap kedua adalah analisis masalah. Tahap ketiga perancangan sistem. Tahap terakhir adalah desain sistem. Pada akhir Pengembangan telah berhasil dikembangkan aplikasi web desktik yang dilengkapi dengan dokumentasi. Presentasi hasil akhir juga telah dilakukan untuk pihak perusahaan. Kesimpulan dari keseluruhan proses Pengembangan aplikasi ini adalah dalam pelaksanaan diharapkan bagi mahasiswa bisa mengembangkan diri untuk menjadi manusia berkualitas dan siap menghadapi persaingan global.*

*Kata Kunci***:** *Laporan Aduan, Aplikasi Desktik Berbasis Web, Dinas Komunikasi dan Informatika Kabupaten Pati.*

### **I. PENDAHULUAN**

Informatika merupakan suatu disiplin ilmu yang ada dalam komputer, dimana data maupun infomasi pada mesin berbasis komputasi. Di dalam informatika sendiri mencakup beberapa macam bidang, termasuk didalamnya: sistem informasi, ilmu komputer, ilmu informasi, teknik komputer, dan aplikasi informasi dalam sistem informasi manajemen. Saat ini informatika banyak digunakan seiring perkembangan teknologi. Dengan perkembangan ilmu informatika yang sangat pesat, maka kemajuan teknologi juga dapat berkembang semakin cepat. [1]

Salah satu kantor yang menggunakan ilmu informatika dalam pekerjaanya yaitu kantor Dinas Kominfo (DISKOMINFO) di kabupaten Pati. Dinas Kominfo (DISKOMINFO) kabupaten Pati merupakan suatu kantor yang bergerak dalam bidang komunikasi dan informatika. Kantor ini merupakan pusat dari semua komunikasi kantor-kantor dan pusatnya informasi di kota Pati. Di DISKOMINFO sendiri anggotanya juga terbagi manjadi beberapa bidang-bidang yang memiliki tugas masing-masing sesuai keahliannya. Salah satu bidang yang ada di DISKOMINFO pati yaitu bidang Pengelolaan dan Pengembangan Aplikasi. Bidang ini bertugas sebagai pembuat aplikasi yang dibutuhkan kantor-kantor di

wilayah pati, agar semua kantor dapat saling berhubungan satu sama lain dibawah naungan DISKOMINFO.

Saat ini banyak aplikasi yang sudah jadi dan dijalankan oleh DISKOMINFO, namun ada juga yang masih dalam proses pembuatan dan pengembangan. Aplikasi yang baru proses pengembangan saat ini yaitu aplikasi Desktik. Aplikasi ini berfungsi sebagai wadah untuk menampung aduan dari kantor-kantor di seluruh kabupaten pati. Aduan yang diadukan juga bermacam-macam, salah satunya seperti jaringan wifi agak lemot, aplikasinya eror, dsb. Didalam aplikasi desktik sendiri terdiri dari menu home, master (yang berisi aduan dan tindak lanjut), dan menu logout. Desktik sendiri masih dalam proses pengembangan, yaitu ingin ditambahkan menu laporan untuk menampung banyaknya laporan aduan yang masuk dan laporan tindak lanjut. Namun pihak DISKOMINFO sendiri khususnya bidang Pengelolaan dan Pengembangan Aplikasi belum ada waktu untuk mengembangkan aplikasi Desktik ini. Oleh karena itu berdasarkan pertimbangan diatas, pihak DISKOMINFO khususnya bidang Pengelolaan dan Pengembangan Aplikasi memberikan tugas kepada penulis untuk mengembangkan aplikasi Desktik khususnya menambahkan menu Laporan Aduan untuk mempermudah pemantauan banyaknya data aduan yang masuk.

Lingkup materi yang dilaksanakan di DISKOMINFO Pati adalah pengembangan aplikasi desktik menu laporan aduan dengan menggunakan framework codeigniter. Aplikasi Desktik ini menangani semua data aduan dan proses bagi OPD (Organisasi Perangkat Daerah) yang menyangkut Data Pegawai, Data Lokasi, Data Kategori, dan Data Aduan.

Dalam pengembangan aplikasi ini peserta menggunakan beberapa tools pendukung, diantaranya yaitu PHP, HTML, CSS, Mysql yang dapat digunakan untuk dapat menjalankan semua perintah SQL pada PHP [2]. Xampp yang merupakan perangkat lunak bebas, yang mendukung banyak sistem operasi, dan merupakan kompilasi dari beberapa program [3]. Peserta juga menggunakan codeigniter yaitu sebuah framework php yang bersifat open source dan menggunakan metode MVC (Model, View, Controller) untuk memudahkan developer atau programmer dalam membangun sebuah aplikasi berbasis web tanpa harus membuatnya dari awal [4]. Javascript yang biasanya disisipkan diantara kode – kode HTML [5]. Selain itu juga ada JQuery yang merupakan librari JavaScript yang memungkinkan kita untuk membuat program web pada suatu halaman web, tanpa harus secara eksplisit kita menambahkan event atau pun properti pada halaman web tersebut [6]. Dan juga yang terakhir yaitu software pembantu yaitu Visual Studio Code yang merupakan Sofware yang sangat ringan, namun kuat editor kode sumbernya yang berjalan dari desktop [7].

Selain itu tujuan dari pengembangan aplikasi desktik yaitu :

- 1. Dengan adanya menu laporan aduan ini, aduan dari tiap pegawai kantor yang ada di pati dapat lebih mudah dalam pemantauannya.
- 2. Menu laporan aduan desktik ini juga dapat mempermudah anggota bidang-bidang yang bekerja di DISKOMINFO PATI untuk memantau aduan yang diberikan oleh para OPD (Organisasi Perangkat Daerah) ke bidang-bidang yang ada di DISKOMINFO PATI sesuai kategori bidang yang diadukan.
- 3. Menu laporan aduan desktik juga dapat mempermudah para OPD (Organisasi Perangkat Daerah) untuk mengecek apakan aduannya sudah diproses atau belum.

#### **II. METODOLOGI PENELITIAN**

Dalam pengembangan aplikasi website ini, peserta menggunakan salah satu metodologi desain dengan membuat *prototype* desain dengan Coreldraw, kemudian dikembangkan dengan menggunakan software Visual Studio Code untuk pembuatannya.

#### **Desain Prototype**

*Prototype* atau prototipe adalah sebuah metode dalam pengembangan produk dengan cara membuat rancangan, sampel, atau model dengan tujuan pengujian konsep atau proses kerja dari sistem. *Prototype* sendiri bukanlah produk final yang nantinya akan digunakan. *Prototype* dibuat untuk kebutuhan awal *development software* dan untuk mengetahui apakah fitur dan fungsi dalam program berjalan sesuai dengan kebutuhan yang telah direncanakan. *Prototype* dapat digunakan sebagai acuan dalam pengembangan suatu sistem. Selain itu, penggunaan *prototype* dapat memunculkan ide-ide baru yang bisa dikembangkan menjadi sebuah fitur untuk melengkapi sistem.

Dari *prototype* menu laporan aduan aplikasi web desktik yang telah dibuat, menjelaskan bahwa peserta akan membuat 3 model tampilan dari laporan aduan yang didalamnya terdapat cakupan aduan dari berbagai instansi. Peserta bertugas untuk menarik hasil aduan agar bisa masuk ke menu laporan aduan dan merekapnya agar bisa dicetak atau dilihat. Berikut *prototype* yang dapat dibuat :

1. Tampilan Halaman Awal Laporan

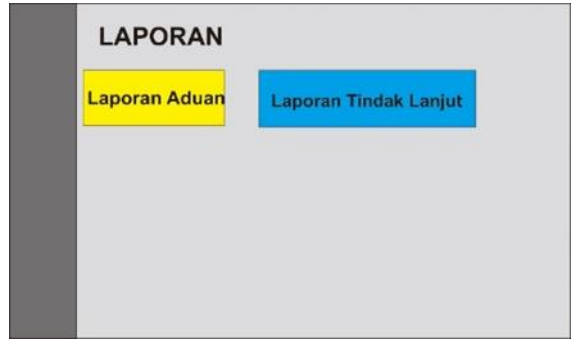

Gambar 1. Tampilan Halaman Awal Laporan

2. Tampilan Halaman Laporan Aduan

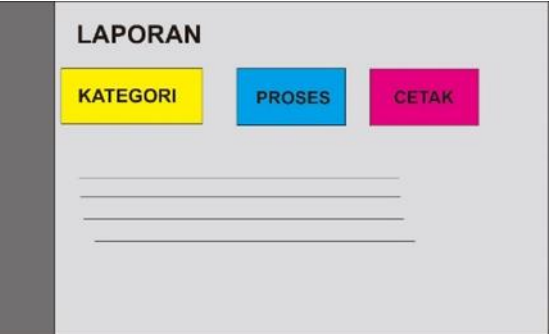

Gambar 2. Tampilan Halaman Laporan Aduan

3. Tampilan Halaman Rekap Laporan Aduan

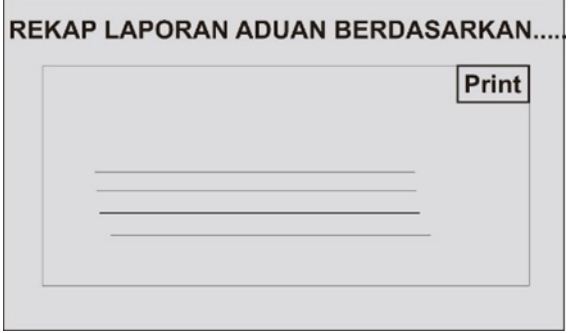

Gambar 3. Tampilan Halaman Rekap Laporan Aduan

#### **III. HASIL DAN PEMBAHASAN**

Pada tahap ini merupakan tahap penerapan sistem agar dapat dioperasikan. Tahap ini lebih menjelaskan mengenai pembahasan dan hasil implementasi antar muka aplikasi web yang dikerjakan. Implementasi antar muka dilakukan dengan membuat antar muka pada *form* yang ada pada aplikasi web desktik ini. Adapun yang termasuk dalam implementasi antar muka adalah sebagai berikut :

1. Tampilan Halaman Awal

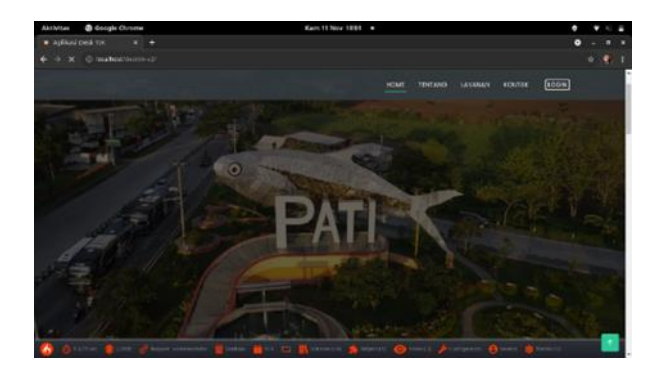

Gambar 4. Tampilan Halaman Awal

2. Tampilan Halaman Login

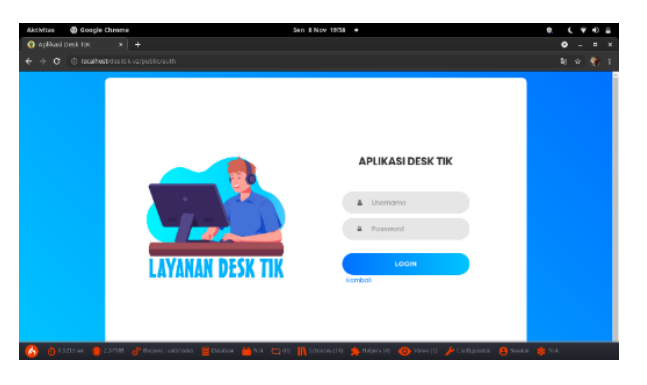

Gambar 5. Tampilan Halaman Login

3. Tampilan Halaman Dashboard Admin

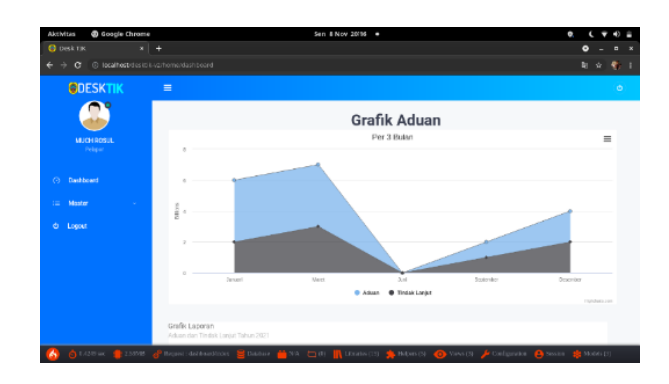

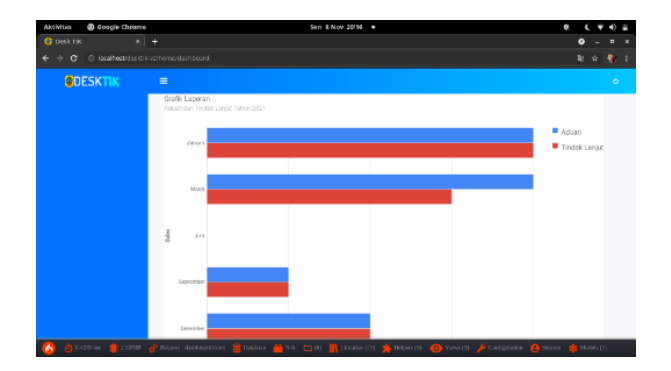

Gambar 6. Tampilan Halaman Dashboard Admin

## 4. Tampilan Menu Laporan

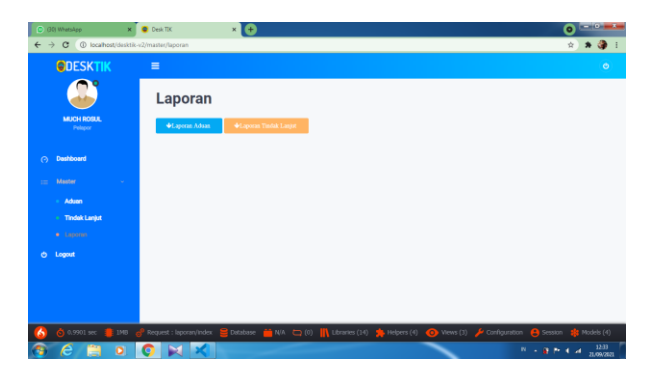

Gambar 7. Tampilan Menu Laporan

5. Tampilan Menu Laporan Aduan

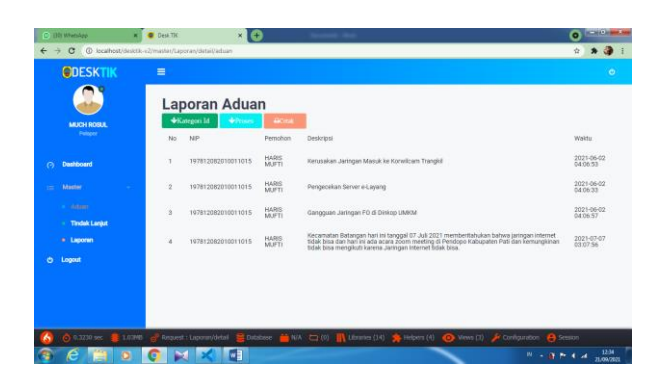

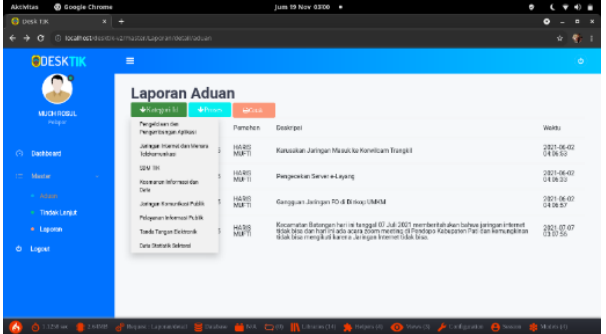

| <b>Aktivitas</b>                                                                                                   | <b>C</b> Google Chrome                                |         |                |                                          |                                                         | Tum 19 Nov 0300 =<br>۰                                                                                                    |                        |  |  |
|----------------------------------------------------------------------------------------------------|-------------------------------------------------------|---------|----------------|------------------------------------------|---------------------------------------------------------|----------------------------------------------------------------------------------------------------|------------------------|--|--|
| <b>B</b> Desk TIK                                                                                                  |                                                       | $x +$   |                |                                          |                                                         |                                                                                                    | $\bullet$<br>E         |  |  |
|                                                                                                    | @ localhost-design-vermaster/caperannocal/viduan<br>G |         |                |                                          |                                                         |                                                                                                    | ٠<br>ŵ                 |  |  |
|                                                                                                    | <b>QDESKTIK</b>                                       |         | $\equiv$       |                                          |                                                         |                                                                                                    | ۰                      |  |  |
|                                                                                                    |                                                       |         | Laporan Aduan  |                                          |                                                         |                                                                                                    |                        |  |  |
| <b>MJOHROSIL</b><br>Pelgar                                                                                         |                                                       |         |                | *Ketchni ld                              | <b>dePrincip</b><br><b>AGU</b>                          |                                                                                                    |                        |  |  |
| o.<br>Dashboard<br><b>Im</b><br>Master<br><b>College</b><br>- Tindak Lank #<br><b>A. Leaders</b><br><b>O</b> Local |                                                       | No      | NP             | Pergelolism dan<br>Pangembangan Autika z | Deakripe!                                               | Wolds                                                                                                    |                        |  |  |
|                                                                                                    |                                                       |         |                | 197812082                                | Jaringan is larged dan Menaria<br><b>Iniziarazolasi</b> | Karusakan Jaringan Masuk ke Korwilgam Transkill                                                                                                    | 3821-06-02<br>040653   |  |  |
|                                                                                                    |                                                       |         | $\overline{u}$ | 197012002                                | <b>BOM TIK</b><br>Kourronan informazi dan<br>Diff       | Perceiven Server e-Levang                                                                                                    | 2021-06-02<br>040633   |  |  |
|                                                                                                    |                                                       |         | $\overline{a}$ | 197812085                                | Jaringan Komunikasi Publik                              | Gangguan Jaringan FO di Birtigg: UMRM                                                                                                    | 2021-06-02<br>GA DA BY |  |  |
|                                                                                                    |                                                       |         |                |                                          | Polayarum Informasi Public                              |                                                                                                    |                        |  |  |
|                                                                                                    |                                                       |         |                | 197812082                                | Torcio Tangan Eldétronio                                | Kecamatan Batengan hari ini tanggal 07 Juli 2021 memberitah akan bahwa jaringan internet<br>Briak bina dan hari ini ada acara zoam meeting di Pendopo Kabepaten Pad dan Berrupokinan<br>ticlak bisa mengikuti karena Jaringan Internet tidak bisa. | 習過80                   |  |  |
|                                                                                                    |                                                       |         |                |                                          | Data Dutchill Existent                                  |                                                                                                    |                        |  |  |
|                                                                                                    |                                                       |         |                |                                          |                                                         |                                                                                                    |                        |  |  |
|                                                                                                    |                                                       |         |                |                                          |                                                         |                                                                                                    |                        |  |  |
|                                                                                                    |                                                       |         |                |                                          |                                                         |                                                                                                    |                        |  |  |
|                                                                                                    |                                                       |         |                |                                          |                                                         |                                                                                                    |                        |  |  |
|                                                                                                    | <b>G</b> LASS WE                                      | 2.61595 |                | <b>Beyone: La portavitata</b> (1)        | Dalibas<br><b>NUMBER</b>                                | <b>Now Of Articular</b><br><b>IIX</b> UNNEWCON<br>Halpers (4)<br><b>P</b> Soviet<br>n                                                                                                    | <b>Be American</b>     |  |  |

Gambar 8. Tampilan Menu Laporan Aduan

6. Tampilan Hasil Semua Laporan Aduan yang diadukan

| cetak aduan<br>≕ |                |                        | $1/1 - 1005 + 1230$ |                                                                                                    |                        |  |  |
|------------------|----------------|------------------------|---------------------|----------------------------------------------------------------------------------------------------|------------------------|--|--|
|                  | Laporan Aduan  |                        |                     |                                                                                                    |                        |  |  |
|                  | No             | NIP                    | Pernohon            | Deskripsi                                                                                                    | Waktu                  |  |  |
|                  | т              | 1978120820100110<br>15 | HARIS MUFTI         | Kerusakan Jaringan<br><b>Massick key</b><br>Korwicam Trangkil                                                                                                    | 2021-06-02<br>04:06:53 |  |  |
|                  | $\overline{2}$ | 1978120820100110<br>15 | HARIS MUFTI         | Pengecekan Server<br>e-Layang                                                                                                    | 2021-05-02<br>04:06:33 |  |  |
|                  | 3              | 1978120820100110<br>15 | HARIS MUFTI         | Gangguan Jaringan<br>FO di Dinkop<br>LIMKM                                                                                                    | 2021-06-02<br>04:05:57 |  |  |
|                  | $\overline{4}$ | 1978120820100110<br>15 | HARIS MUFTI         | Kecamatan<br>Batangan hari ini<br>tanggal 07 Juli 2021<br>memberitahukan<br>bahwa jaringan<br>internet tidak bisa<br>dan hari ini ada<br>acara zoom<br>meeting di Pendopo<br>Kabupaten Pati dan<br>kemungkinan tidak<br>bisa mengikuti<br>karena Jaringan<br>Internet tidak bisa. | 2021-07-07<br>03:07:56 |  |  |

Gambar 9. Tampilan Hasil Semua Laporan Aduan yang diadukan

7. Tampilan Hasil Cetak Berdasarkan Kategori Aduan

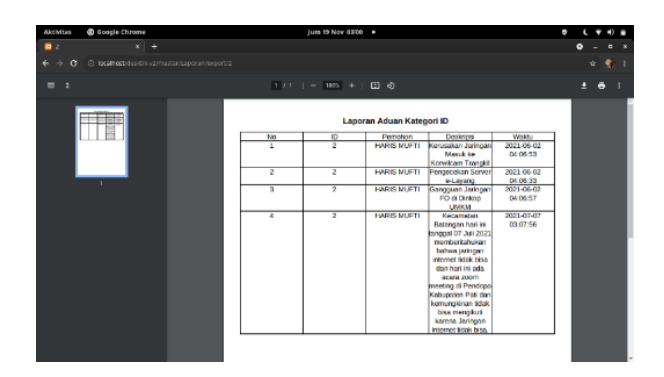

Gambar 10. Tampilan Hasil Cetak Berdasarkan Kategori Aduan

8. Tampilan Hasil Cetak Berdasarkan Proses

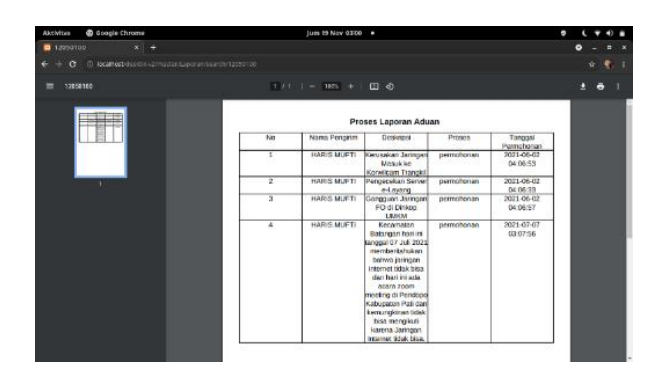

Gambar 11. Tampilan Hasil Cetak Berdasarkan Proses Aduan

### **IV. KESIMPULAN**

Mahasiswa dapat mengaplikasikan ilmu yang diperoleh selama perkuliahan untuk menyelesaikan permasalahan di dunia nyata. Mahasiswa juga dituntut dapat mengetahui ilmu dan keterampilan yang dibutuhkan untuk memasuki dunia kerja di era globalisasi serta menyadari pentingnya etos kerja yang baik, disiplin, dan tanggung jawab dalam menyelesaikan suatu pekerjaan. Selain itu, melalui kegiatan pengembangan aplikasi ini dapat melatih mahasiswa untuk bekerja sama dalam suatu tim, baik antar peserta maupun dengan karyawan di Dinas Komunikasi dan Informatika Pati. Mahasiswa memperoleh tambahan ilmu yang tidak diperoleh di proses perkuliahan. Selain itu juga, di Dinas Komunikasi dan Informatika Kabupaten Pati, mahasiswa mendapat pengetahuan tambahan mengenai cakupan pekerjaan bidang pengelolaan dan pengembangan aplikasi secara mendetail, seperti pembuatan aplikasi e-layout, pengujian aplikasi, dan membuat aplikasi yang efisien.

#### **V. REFERENSI**

- [1] D. Informatika, "Bab 1 Pengertian Dasar Informatika," pp. 1–5, 2010, [Online]. Available: https://www.slideshare.net/sigitpamuji/ho-bab1.
- [2] S. Rosa, "Politeknik Negeri Sriwijaya 4," *Pembangkitan Energi List.*, vol. 7, no. 1, pp. 8–31, 2016.
- [3] M. S. Novendri, A. Saputra, and C. E. Firman, "Aplikasi Inventaris Barang Pada MTS Nurul Islam Dumai Menggunakan PHP Dan MySQL," *Lentera Dumai*, vol. 10, no. 2, pp. 46–57, 2019.
- [4] A. F. Sallaby and I. Kanedi, "Perancangan Sistem Informasi Jadwal Dokter Menggunakan Framework Codeigniter," *J. Media Infotama*, vol. 16, no. 1, pp. 48–53, 2020, doi: 10.37676/jmi.v16i1.1121.
- [5] I. Explorer and P. Web, "Modul 5 -Javascript-," pp. 1–12, 2018, [Online]. Available: http://staffnew.uny.ac.id/upload/198401312014042002/pendidikan/labsheet 5-javascript.pdf.
- [6] M. B. Structures, "No 主観的健康感を中心とした在宅高齢者における 健康関連指標に関する 共分散構造分析Title."
- [7] Robitoh, "Perancangan Sistem Administrasi Pada Puskesmas Sarolangun Berbasis Web," *J. Chem. Inf. Model.*, vol. 53, no. 9, pp. 1689–1699, 2018, [Online]. Available: http://repository.unama.ac.id/813/.